# **Analisa** *Quality of Service* **(QoS) Trafik** *Multimedia* **Pada Pemodelan Jaringan** *Multiprotocol Label Switching* **(MPLS) Menggunakan** *Router* **Mikrotik**

**M. Moriandy Gozali\* , Linna Oktaviana Sari\*\*** 

\*Mahasiswa Program Studi Teknik Elektro S1, \*\*Dosen Teknik Elektro Jurusan Teknik Elektro Fakultas Teknik Universitas Riau Kampus Binawidya Km 12,5 Simpang Baru Panam, Pekanbaru 28293 Email: [m.l.moriandy@student.unri.ac.id](mailto:m.l.moriandy@student.unri.ac.id) 

## *ABSTRACT*

*Quality of Service (QoS) is a performance indicator on many communication systems. The Multiprotocol Label Switching (MPLS) is a part of the communication system. One of approach to find out QoS performance indicator for MPLS is using of a Mikrotik router. The network testing scenario using bus topology, where different types of traffic is delivered audio and video streaming that has a variety of different file sizes. The first scenario involving 1 client to send and the other scenario involving 2 client to send. The result show that MPLS network meets ITU-T G.114 standards where the average accepted delay for packet data transmission is less than 150 ms, in the simulation results indicates that the delay value is below of 150 ms in both scenarios. The value of packet loss based on ITU-T G.1010 standard is less than 1% where the simulation results indicate that packet loss value is below 1% in both scenarios. Overall, the MPLS network is proven to serve a heavy multimedia traffic.* 

# *Keywords : MPLS, OSPF, QoS, multimedia traffic*

# **1. PENDAHULUAN**

Pada saat ini komunikasi data pada jaringan internet telah mencapai kemajuan yang sangat pesat. Ditandai oleh pemakaiannya yang lebih beragam dan teknologi yang digunakan sudah sangat jauh berbeda. Hingga sudah begitu banyaknya variasi data yang disebarkan melalui internet, yang dulunya hanya melewati paket-paket data biasa, kini sesuai dengan kebutuhannya *traffic* internet sudah dilewati paket - paket *multimedia* seperti *audio* dan *video*. Hal ini akan berakibat pada meningkatnya *traffic* data yang dapat menyebabkan penurunan performansi jaringan terutama pada jaringan yang memiliki *bandwidth* terbatas.

Kinerja jaringan telekomunikasi dalam proses pengiriman data sering menjadi masalah, sehingga mempengaruhi kualitas layanan yang diberikan. Dalam transfer data

diperlukan proses yang cepat dan akurat untuk meningkatkan kualitas layanan *Quality of Service* (QoS). Dengan demikian, dirancanglah sebuah jaringan telekomunikasi dengan memanfaatkan teknologi *Multiprotocol Label Switching* (MPLS). Jaringan MPLS ini merupakan jaringan yang didefenisikan oleh IETF untuk memadukan mekanisme *label swapping* pada *layer* 2 dengan *routing* di layer 3 untuk mempercepat pengiriman paket data. Jaringan MPLS akan menambahkan *label* di setiap paket data yang dikirimkan. Dengan pelabelan ini maka data yang dikirimkan akan menjadi lebih cepat sampai ke tujuan. Hal ini dikarenakan *router* hanya menganalisa *label* yang diberikan pada setiap paket data tersebut. Perkembangan teknologi *multimedia* yang berkembang dengan sangat pesat saat ini. Maka, diperlukan suatu jaringan yang dapat menampung beban *traffic* yang mencakup

keseluruhan *traffic* jaringan. Salah satunya yaitu jaringan MPLS yang mampu mentransfer data dengan cepat. Penelitian ini bertujuan untuk menguji jaringan MPLS sehingga dapat mengatasi masalah tersebut dan teknologi *multimedia* bisa beralih ke jaringan MPLS untuk menampung beban *traffic* yang besar.

# **2. METODE PELAKSANAAN**

Penelitian ini dilakukan melalui simulasi menggunakan perangkat lunak yang terdapat pada PC. *Software yang digunakan yaitu Graphical Network Simulator* (GNS3). GNS3 adalah sebuah program *Graphical Network Simulator* yang dapat mensimulasikan topologi jaringan yang lebih kompleks dibandingkan dengan *simulator* lainnya, karena *software* GNS3 mempunyai *tools* yang sesuai dengan perangkat sudah ada. Penggunaan *software* GNS3 yaitu untuk mensimulasikan perancangan jaringan sehingga tidak perlu dilakukan pengujian langsung.

## **2.1 Alat yang Digunakan**

Adapun alat yang digunakan dalam penelitian ini adalah:

- 1. Hardware
	- Laptop ASUS X550ZE
	- Prosesor : AMD A10-7400P, 2,50 GHz
	- Memory : DDR3L 8 GB
	- ROM : 1000 GB
	- Graphic Card : AMD Radeon R6 1 GB 64 bit
	- Operating System: Windows 10 Pro 64-bit
- 2. Software
	- $\bullet$  GNS3 versi 1.5.2.
	- Wireshark versi 2.2.6
	- Virtual Box
	- *VLC Media Player*
	- IOS Image *Mikrotik RouterOS* versi 5.18

## **2.2 Prosedur Penelitan**

 Tahapan-tahapan penelitian ini dapat dilihat pada *flowchart* dibawah ini :

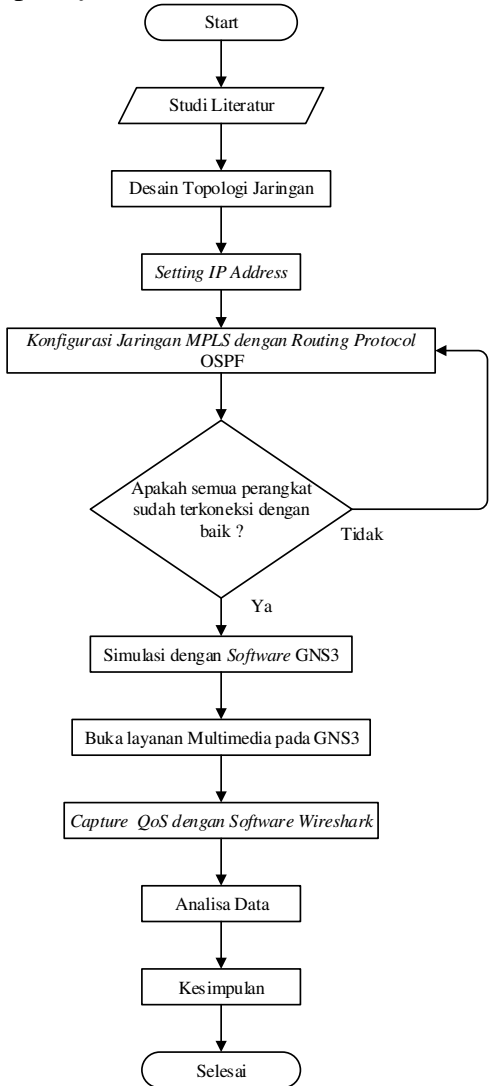

Gambar 1. *Flowchart* penelitian

## **2.2.1 Studi Literatur**

Studi literatur dilaksanakan dengan menggunakan beberapa cara, diantaranya :

- 1. Melakukan studi diperpustakaan dengan membaca buku dan skripsi yang berkaian dengan judul penelitian ini.
- 2. Mencari informasi melalui jurnal–jurnal terkait untuk mendapatkan referensi penelitian yang telah dilakukan sebelumnya sehingga dapat diketahui seperti apa alur penelitian yang akan dilakukan sehingga dapat dilihat

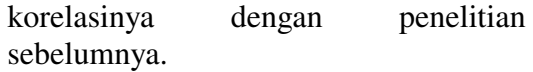

#### **2.2.2 Desain Topologi Pemodelan Jaringan**

Setelah melakukan studi literatur dilakukan pemodelan jaringan yang akan digunakan dalam penelitian ini, topologi yang akan digunakan pada penelitian ini yaitu topologi bus seperti pada gambar dibawah ini :

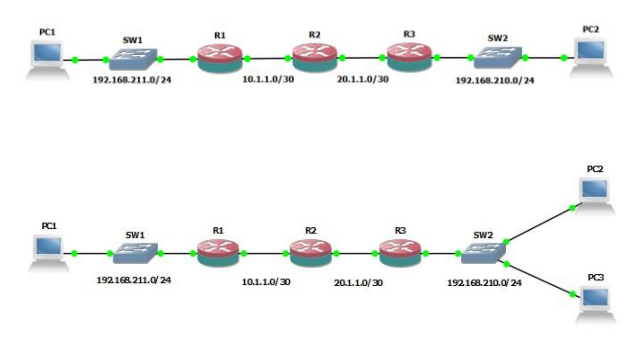

Gambar 2. Desain topologi jaringan MPLS dengan 1 *client* dan 2 *client* 

Dalam penelitian ini *router* yang digunakan adalah *router mikrotik* dengan koneksi menggunakan kabel *ethernet* pada setiap koneksi antar *router* dan *client. Router* mikrotik diemulasi di laptop dengan pengaturan RAM sebesar 64 MB pada tiap *router*nya, sehingga banyaknya *router* yang dapat disimulasikan tergantung oleh RAM pada PC yang akan digunakan untuk melakukan simulasi. *Router mikrotik* dipilih untuk membentuk *jaringan* MPLS pada topologi bus.

## **2.2.3 Pengalokasian dan Konfigurasi** *IP Address*

Pengalokasian ip *address* pada sebuah jaringan harus di rencanakan dengan baik supaya dapat menghubungkan *router* dengan baik dan efisien dalam penggunaan sumber daya yang terbatas yaitu ip *address*. Tabel dibawah menunjukkan pengalokasian ip *address* untuk setiap *interface* yang digunakan di topologi jaringan bus yang disimulasikan.

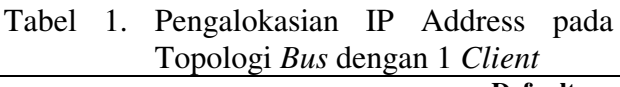

|                 |                    |                   | <b>Default</b> |  |
|-----------------|--------------------|-------------------|----------------|--|
|                 | Device Interface   | <b>IP Address</b> | Gateway        |  |
|                 | Ether1             | 192.168.211.1/24  | N/A            |  |
| R <sub>1</sub>  | Ether <sub>2</sub> | 10.1.1.1/30       | N/A            |  |
|                 | Loopback           | 1.1.1.1/32        | N/A            |  |
|                 | Ether1             | 20.1.1.2/30       | N/A            |  |
| R <sub>2</sub>  | Ether <sub>2</sub> | 10.1.1.2/30       | N/A            |  |
|                 | Loopback           | 2.2.2.2/32        | N/A            |  |
|                 | Ether1             | 20.1.1.1/30       | N/A            |  |
| R <sub>3</sub>  | Ether <sub>2</sub> | 192.168.210.1/24  | N/A            |  |
|                 | Loopback           | 3.3.3.3/32        | N/A            |  |
| PC <sub>1</sub> | NIC.               | 192.168.211.5/24  | 192.168.211.1  |  |
| PC <sub>2</sub> | <b>NIC</b>         | 192.168.210.4/24  | 192.168.210.1  |  |

Tabel 2. Pengalokasian IP Address pada Topologi *Bus* dengan 2 *Client* 

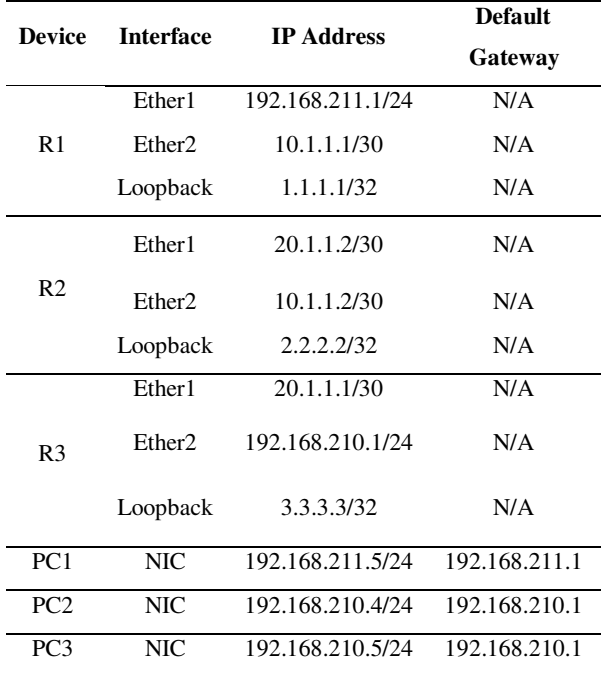

Seluruh perangkat yang terdapat pada topologi jaringan pada penelitian ini dikonfigurasikan agar dapat saling terhubung, baik secara langsung atau tidak langsung

dengan perangkat lain. Konfigurasi yang dilakukan meliputi konfigurasi *ip address, routing* OSPF, dan konfigurasi MPLS. Setelah pengalamatan ip *address* selesai dilakukan,pada *router* kemudian dilakukan konfigurasi *ip address*.

Pada gambar 3 dibawah ini dapat dilihat hasil konfigurasi *ip address* dengan menggunakan command "*ip address print*"

| $L$ admin $OR11$ > ip address print                 |                   |           |
|-----------------------------------------------------|-------------------|-----------|
| Flags: $X -$ disabled, $I -$ invalid, $D -$ dynamic |                   |           |
| # ADDRESS                                           | NETWORK INTERFACE |           |
| 0 192.168.211.1/24 192.168.211.0 ether1             |                   |           |
| $1 \quad 10.1.1.1/30$                               | 10.1.1.0          | ether2    |
| 2, 1.1.1.1/32                                       | 1.1.1.1           | loopback1 |

Gambar 3. Tampilan "*ip address print*" pada  $R<sub>1</sub>$ 

Setelah seluruh IP *address* pada *router* dari topologi dikonfigurasi dengan benar, maka setelah itu dilakukan verifikasi untuk melihat bahwa konfigurasi yang telah dilakukan telah berhasil seperti yang terlihat pada gambar 3.

## **2.2.4 Konfigurasi** *Routing Protocol* **OSPF**

Setelah konfigurasi *ip address* selesai dilakukan sesuai dengan tabel dan gambar diatas dan koneksi antara PC sudah terhubung, selanjutnya dilakukan konfigurasi protokol *routing* OSPF. *Protocol routing* OSPF memiliki prinsip kerja untuk merutekan paket data berdasarkan jarak terdekat. Jarak terdekat maksudnya *router* akan memilih rute yang memiliki nilai *cost* terbaik dalam perhitungan metric yang digunakan.

Pada gambar 4 dibawah ini dapat dilihat hasil konfigurasi *protocol routing* OSPF dengan menggunakan command "*ip route print*"

| $LadminQR11$ > ip route print                   |                          |                                                               |          |                 |  |  |
|-------------------------------------------------|--------------------------|---------------------------------------------------------------|----------|-----------------|--|--|
| Flags: $X - disabled, A - active, D - dynamic,$ |                          |                                                               |          |                 |  |  |
|                                                 |                          | C - connect, S - static, r - rip, b - bgp, o - ospf, m - mme, |          |                 |  |  |
|                                                 |                          | $B -$ blackhole, $U -$ unreachable, $P -$ prohibit            |          |                 |  |  |
|                                                 |                          | # DST-ADDRESS PREF-SRC GATEWAY                                |          | <b>DISTANCE</b> |  |  |
|                                                 |                          | 0 ADC 1.1.1.1/32 1.1.1.1 loopback1                            |          | Й               |  |  |
|                                                 | 1 ADo $2.2.2.2/32$       |                                                               | 10.1.1.2 | 110             |  |  |
|                                                 | $2$ ADo $3.3.3.3/32$     |                                                               | 10.1.1.2 | 110             |  |  |
|                                                 |                          | $3$ ADC $10.1.1.0 \times 30$ $10.1.1.1$ ether 2               |          | $\Box$          |  |  |
|                                                 | $4$ ADo 20.1.1.0/30      |                                                               | 10.1.1.2 | 110             |  |  |
|                                                 | 5 ADo $192.168.210.0/24$ | 10.1.1.2                                                      |          | 110             |  |  |
|                                                 |                          | 6 ADC $192.168.211.024$ $192.168.211.1$ ether1                |          | ø               |  |  |

Gambar 4. Tampilan "*ip route print*" pada R1 Konfigurasi *routing protocol* OSPF pada *router* adalah dengan mengkonfigurasikan

*destination-address* dan *gateway* yang digunakan agar paket data dapat melewati jaringan. *Distance* yang diperoleh dari konfigurasi tersebut bernilai 110. Hasil ini juga menunjukkan bahwa apakah *routing table*  sudah sesuai dan melakukan *test network* serta verifikasi apakah koneksi sudah terbangun antar-perangkat jaringan dengan cara melakukan perintah *ip route print*. Konfigurasi *routing protocol* OSPF ini dilakukan pada setiap *router* yang terhubung dalam jaringan.

# **2.2.5 Konfigurasi Jaringan MPLS**

Konfigurasi jaringan MPLS dilakukan untuk mendistribusikan setiap label informasi yang terdapat pada masing-masing *router*. Proses pendistribusian label ini dikonfigurasi pada masing-masing *interface* pada *router* yang terkoneksi dengan *router* lainnya.

Setelah itu, dilakukan konfigurasi *interface* yang akan dilalui MPLS di dalam mengirimkan paket MPLS dengan *interface* yang terhubung dengan *router* MPLS lain.

Pada gambar 5 dibawah ini dapat dilihat hasil konfigurasi jaringan MPLS dengan menggunakan command "*mpls forwardingtable print*"

|  | [admin0R1] > mpls forwarding-table print  |    |                         |              |
|--|-------------------------------------------|----|-------------------------|--------------|
|  | Flags: L - ldp, V - vpls, T - traffic-eng |    |                         |              |
|  | # IN-LABEL OUT-LABELS DESTINATION         |    |                         | I NEXTHOP    |
|  | 0 expl-null                               |    |                         |              |
|  | 1 L 16                                    |    | 2.2.2.2/32              | $e$ 10.1.1.2 |
|  | 2 L 17                                    |    | 20.1.1.0/30             | $e$ 10.1.1.2 |
|  | 3 L 18                                    | 18 | 192.168.210.0/24        | $e$ 10.1.1.2 |
|  | 4 T. 19                                   | 19 | $3$ $3$ $3$ $3$ $7$ $3$ | e 10 1 1 2   |

Gambar 5. Tampilan "*mpls forwarding-table print*" pada R1

# **3. PENGUJIAN**

Pengujian ini dilakukan untuk mengetahui perbedaan performa pemodelan jaringan MPLS menggunakan *router mikrotik*  dalam penelitian ini adalah dengan mengirimkan trafik *multimedia* seperti *video*  dan *audio streaming* dan melakukan *capture* dengan menggunakan *software wireshark*.

Dengan variasi ukuran *file* yang dikirimkan adalah sebesar 3.42 *MBytes,* 6.08 *MBytes* dan 9.57 *MBytes* untuk *audio streaming* dan 9.22 *MBytes,* 18.40 *MBytes* dan 27.82 *MBytes* untuk *video streaming* yang dikirimkan untuk 1 *client* dan 2 *client*.

Parameter QoS yang diukur pada pengujian ini yaitu *delay, packet loss, throughput,* dan *jitter*.

# **3.1** *Delay*

Hasil pengujian *delay* didapat dengan cara melakukan *capture* pada jaringan dengan menggunakan *software wireshark*, hasil *capture* kemudian diolah kedalam *excel* sehingga didapat ukuran *delay* seperti gambar 6 dan gambar 7 dibawah ini.

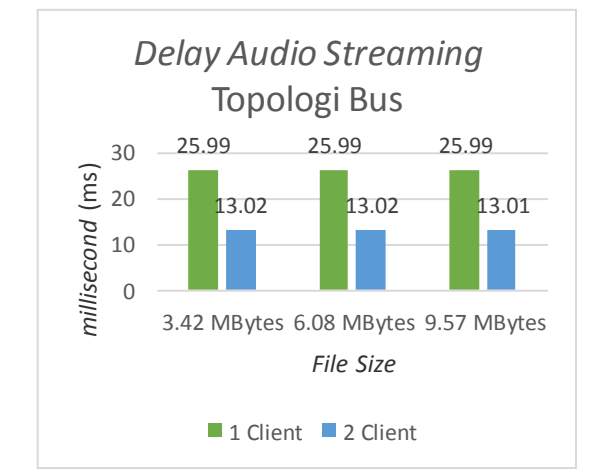

Gambar 6. Grafik Perbandingan *Delay Audio Streaming* Topologi *Bus* pada 1 *Client* dan 2 *Client* 

Pada gambar 6 terlihat perbedaan *delay audio streaming* antara topologi *bus* yang menggunakan 1 *client* dan 2 *client* bahwa topologi *bus* dengan 1 *client* memiliki *delay* 25,99 *ms* di setiap variasi ukuran *file* yang dikirimkan sedangkan pada topologi *bus* dengan 2 *client* memiliki *delay* 13,02 *ms* pada variasi ukuran *file* 3,42 *MBytes* dan 6,08 *MBytes,* dan 13,01 *ms* pada ukuran file 9,57 *MBytes*. Hal ini membuat topologi *bus* dengan 2 *client* memiliki *delay* yang lebih baik dibanding topologi *bus* 1 *client* pada ja*ring*an MPLS.

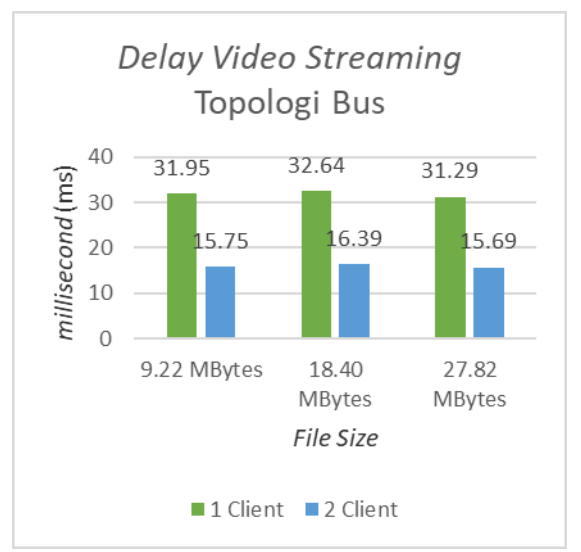

Gambar 7. Grafik Perbandingan *Delay Audio Streaming* Topologi *Bus* pada 1 *Client* dan 2 *Client* 

Pada gambar 7 terlihat perbedaan *delay video streaming* antara topologi *bus* yang menggunakan 1 *client* dan 2 *client* bahwa topologi *bus* dengan 1 *client* memiliki *delay* 31,95 *ms* pada ukuran *file* 9,22 *MBytes*, 32,64 *ms* pada ukuran *file* 18,40 *MBytes*, dan 31,29 *ms* pada ukuran *file* 27,82 *MBytes*. Sedangkan pada topologi *bus* dengan 2 *client* memiliki *delay* 15.75 *ms* pada ukuran *file* 9,22 *MBytes*, 16,39 *ms* pada ukuran *file* 18,40 *MBytes*, dan 15,69 *ms* pada ukuran *file* 27,82 *MBytes*. Hal ini membuat topologi *bus* dengan 2 *client* memiliki *delay* yang lebih baik dibanding topologi *bus* 1 *client* pada ja*ring*an MPLS.

# **3.2** *Packet Loss*

 *Packet loss* yang didapat dari data pengukuran *wireshark* dan pengamatan langsung saat pengujian dilakukan dapat dilihat pada gambar 8 dan gambar 9 dibawah ini.

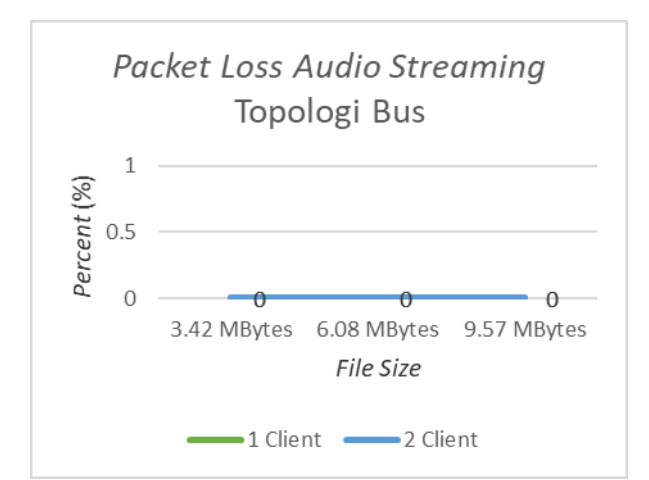

Gambar 8. Grafik Perbandingan *Packet Loss Audio Streaming* Topologi *Bus* pada 1 *Client*  dan 2 *Client* 

Pada gambar 8 terlihat perbedaan *packet loss audio streaming* antara topologi *bus* yang menggunakan 1 *client* dan 2 *client* bahwa topologi *bus* dengan 1 *client* memiliki *packet loss* 0 % di setiap variasi ukuran *file* yang dikirimkan dan pada topologi *bus* dengan 2 *client* juga memiliki *packet loss* sebesar 0 % di setiap variasi ukuran *file* yang dikirimkan. Hal ini membuat topologi *bus* dengan 1 *client* dan 2 *client* memiliki nilai *packet loss* yang baik pada *audio streaming* dalam ja*ring*an MPLS.

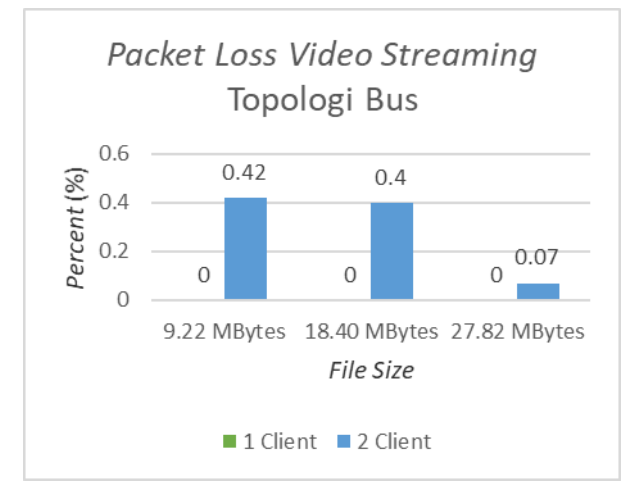

Gambar 9. Grafik Perbandingan *Packet Loss Video Streaming* Topologi *Bus* pada 1 *Client*  dan 2 *Client* 

Pada gambar 9 terlihat perbedaan *packet loss video streaming* antara topologi *bus* yang menggunakan 1 *client* dan 2 *client* bahwa

Jom FTEKNIK Volume 4 No. 2 Oktober 2017 6

topologi *bus* dengan 1 *client* memiliki *packet loss* 0 % di setiap variasi ukuran *file* yang dikirimkan dan pada topologi *bus* dengan 2 *client* memiliki *packet loss* sebesar 0,42 % pada ukuran *file* 9,22 *MBytes*, 0,4 % pada ukuran *file* 18,40 *MBytes*, dan 0,07 % pada ukuran *file* 27,82 *MBytes*. Hal ini membuat topologi *bus* dengan 1 *client* memiliki *packet loss* yang lebih baik dibanding topologi *bus* 2 *client* pada ja*ring*an MPLS.

## **3.3** *Throughput*

 *Throughput* didapat dari pengukuran jaringan menggunakan *wireshark* dan hasil *troughput* didapat lansung dari *wireshark*. Dapat dilihat pada gambar 10 dan gambar 11 dibawah ini.

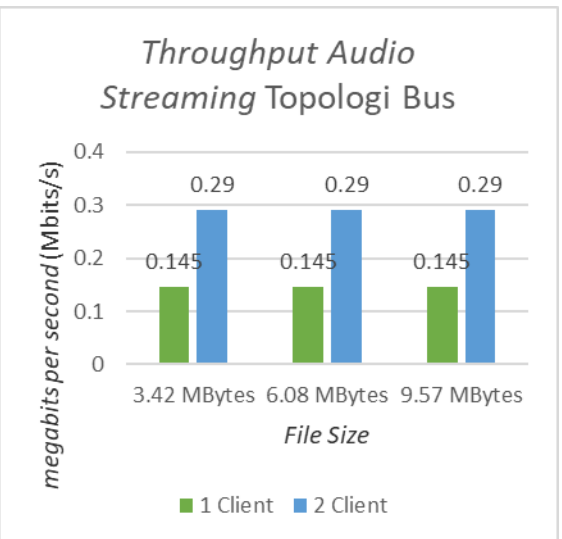

Gambar 10. Grafik Perbandingan *Throughput Audio Streaming* Topologi *Bus* pada 1 *Client*  dan 2 *Client* 

Pada gambar 10 terlihat perbedaan *throughput audio streaming* antara topologi *bus* yang menggunakan 1 *client* dan 2 *client*  bahwa topologi *bus* dengan 1 *client* memiliki *throughput* 0,145 *Mbits/s* di setiap variasi ukuran *file* yang dikirimkan dan pada topologi *bus* dengan 2 *client* memiliki *throughput* 0,290 *Mbits/s* di setiap variasi ukuran *file* yang dikirimkan. Hal ini membuat topologi *bus* dengan 2 *client* memiliki *throughput* yang lebih baik dibanding topologi *bus* 1 *client*  pada ja*ring*an MPLS.

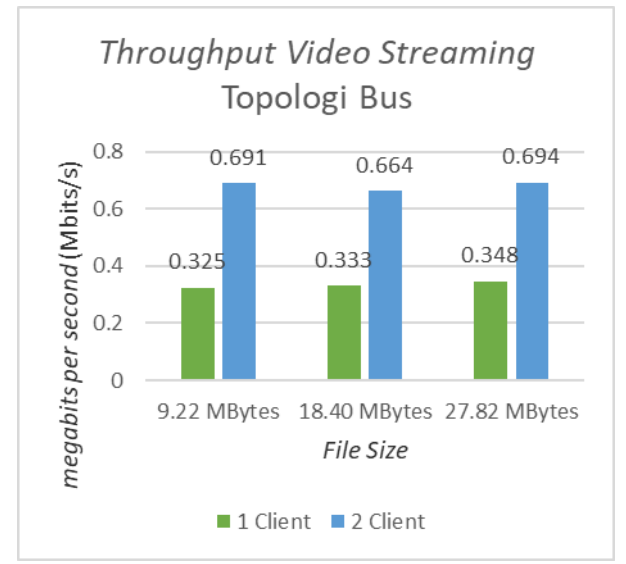

Gambar 11. Grafik Perbandingan *Throughput Video Streaming* Topologi *Bus* pada 1 *Client*  dan 2 *Client* 

Pada gambar 11 terlihat perbedaan *throughput video streaming* antara topologi *bus* yang menggunakan 1 *client* dan 2 *client* bahwa topologi *bus* dengan 1 *client* memiliki *throughput* yang selalu meningkat di setiap variasi ukuran *file* yaitu 0,325 *Mbits/s* pada ukuran *file* 9,22 *MBytes,* 0,333 *Mbits/s* pada ukuran *file* 18,40 *MBytes* dan 0,348 *Mbits/s* pada ukuran *file* 27,82 *MBytes*. Pada topologi *bus* dengan 2 *client* memiliki *throughput* 0,691 *Mbits/s* pada ukuran *file* 9,22 *MBytes,*  0,664 *Mbits/s* pada ukuran *file* 18,40 *MBytes* dan 0,694 *Mbits/s* pada ukuran *file* 27,82 *MBytes*. Hal ini membuat topologi *bus* dengan 2 *client* memiliki *throughput* yang lebih baik dibanding topologi *bus* 1 *client* pada ja*ring*an MPLS.

## **3.4** *Jitter*

Hasil pengukuran *jiiter* didapat dengan melakukan *capture* pada jaringan dengan *wireshark* kemudian diolah sehingga didapat hasil seperti gambar 12 dan gambar 13 dibawah ini.

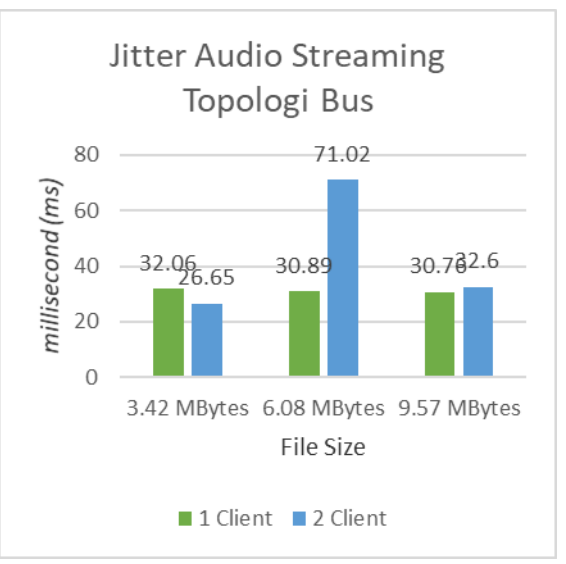

Gambar 12. Grafik Perbandingan *Jitter Audio Streaming* Topologi *Bus* pada 1 *Client* dan 2 *Client* 

Pada gambar 12 merupakan perbedaan *jitter audio streaming* antara topologi *bus* yang menggunakan 1 *client* dan 2 *client* bahwa topologi *bus* dengan 1 *client* memiliki *jitter*  yang selalu membaik di setiap variasi ukuran *file* yang dikirimkan yaitu 32,06 *ms* pada ukuran file 3,42 *MBytes,* 30,89 *ms* pada ukuran *file* 6,08 *MBytes* dan 30,76 *ms* pada ukuran *file* 9,57 *MBytes*. Pada topologi *bus* dengan 2 *client* memiliki *jitter* sebesar 26,65 *ms* pada ukuran *file* 3,42 *MBytes,* 71,02 *ms* pada ukuran *file* 6,08 *MBytes* dan 32,60 *ms* pada ukuran *file* 9,57 *MBytes*. Hal ini membuat topologi *bus* dengan 1 *client* memiliki *jitter*  yang lebih baik dibanding topologi *bus* 2 *client* pada *audio streaming* dalam ja*ring*an MPLS.

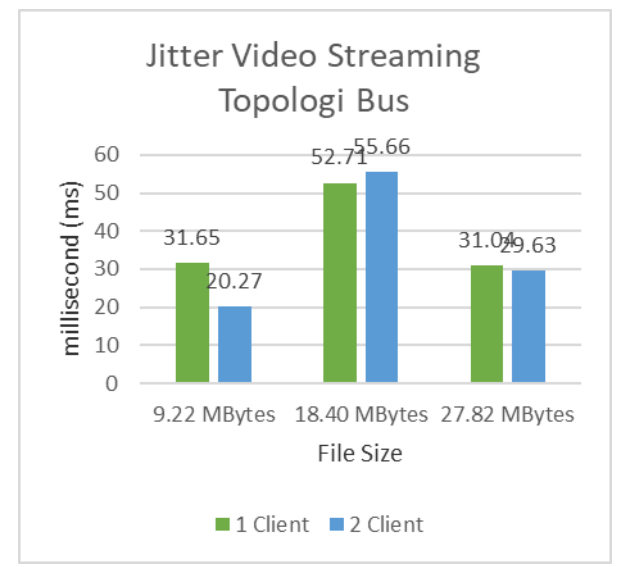

Gambar 13. Grafik Perbandingan *Jitter Video Streaming* Topologi *Bus* pada 1 *Client* dan 2 *Client* 

Pada gambar 13 terlihat perbedaan *jitter video streaming* antara topologi *bus* yang menggunakan 1 *client* dan 2 *client* bahwa topologi *bus* dengan 1 *client* memiliki *jitter*  yaitu 31,65 *ms* pada ukuran file 9,22 *MBytes,*  52,71 *ms* pada ukuran *file* 18,40 *MBytes* dan 31,04 *ms* pada ukuran *file* 27,82 *MBytes*. Pada topologi *bus* dengan 2 *client* memiliki *jitter*  sebesar 20,27 *ms* pada ukuran *file* 9,22 *MBytes,*  55,66 *ms* pada ukuran *file* 18,40 *MBytes* dan 29,63 *ms* pada ukuran *file* 27,82 *MBytes*. Secara keseluruhan, hal ini membuat topologi *bus* dengan 2 *client* memiliki *jitter* yang lebih baik dibanding topologi *bus* 1 *client* pada *video streaming* dalam ja*ring*an MPLS.

# **4. KESIMPULAN DAN SARAN**

## **4.1 Kesimpulan**

Penggunaan jaringan MPLS mampu meningkatkan kinerja QoS dari trafik *multimedia* yang dikirimkan ketika dilakukan peningkatan jumlah *client* dan beberapa peningkatan variasi ukuran *file.* Baik dari parameter *delay, packet loss* dan *throughput*.

Dari hasil analisa penguian pada trafik *multimedia* yaitu *audio streaming* memiliki kinerja yang lebih baik daripada *video streaming* jika dilihat dari parameter *delay, packet loss* dan *jitter.* Sedangkan pada *video* 

*streaming* memiliki kinerja *throughput* yang lebih baik dibandingkan *audio streaming*.

Dari Hasil pengujian juga dapat disimpulkan bahwa penggunaan jaringan MPLS sudah memenuhi standar karena sudah dikategorikan bagus, menurut standar ITU-T G.114 rata – rata *delay* yang bagus untuk pengiriman paket data adalah < 150 ms dan nilai *packet loss* sudah sesuai dengan standar ITU-T G.1010 yaitu < 1 %. Sehingga jaringan MPLS sangat cocok digunakan pada trafik yang padat.

# **4.2 Saran**

Untuk simulasi jaringan menggunakan software GNS3 sangat memerlukan PC dengan spesifikasi *hardware* yang lebih baik agar perancangan dan simulasi mendapatkan hasil yang mendekati kondisi yang diharapkan dan sesuai dengan pengujian nyata.

# **DAFTAR PUSTAKA**

- Agus, I Putu. 2014. Handbook Jaringan Komputer : Teori dan Praktik Berbasiskan Open Source. Bandung : Informatika.
- Azeddien M. Sllame, Mohamed Aljafari. 2015. "*Performance Evaluation of Multimedia over IP/MPLS Networks"*. International Journal of Computer Theory and Engineering (IJCTE) – Vol. 7, No.4, August 2015.
- Dr. Abdul-Bary R. Sulaiman, Omar Kh. Salih Alhafidh. 2014. "*Performance Analysis of Multimedia Traffic over MPLS Communication Networks with Traffic Engineering"*. International Journal of Computer Networks and Communications Security (CNCS) – Vol. 2, No. 33, March 2014.
- Mahesh Kr. Porwal, Anjulata Yadav, S.V. Charhate. 2008. "*Multimedia Traffic Analysis of MPLS and Non-MPLS Network".*
- Prawira, Dimas. 2015. "*Analisis Kinerja Jaringan Multiprotocol Label Switching (MPLS) Untuk Layanan Video Streaming".* Universitas Sumatera Utara, Medan.
- Sofana, Iwan. 2012. Cisco CCNA dan Jaringan Komputer Edisi Revisi. Bandung: Informatika.<br>MADCOMS. 20
- 2016. Manajemen Sistem Jaringan Komputer dengan Mikrotik RouterOS. ANDI: Yogyakarta